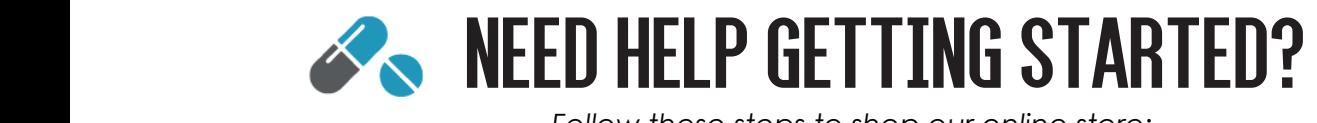

*Follow these steps to shop our online store: Follow these steps to shop our online store:*

## **1** Go to lacombevet.com

- Click our "Online Store" button at the top of the page.
- **2 Register or login** to purchase prescription items, schedule future orders, or use a promotion code. You may not need to login to purchase non-prescription items. If using guest checkout, you'll need to verify your email address at checkout. Click our "Online Pharmacy" link.
	- $\blacksquare$  Register, click near the top of the page. *If using guest checkout, you'll need to verify your email address at checkout.*
	- Here you'll enter a login, password, your name, and your email address.
	- After submitting this information, close the window and go to your email and click the "Registration Confirmation" email link.
	- Login with your login and password, and enter your contact and pet information. Check the terms and condition box, and click "Register".

## **3** Find your item(s)

- Click all Products to browse through items by category, or
- Type the item name into the search field at the top of the page.
- Tound what you're looking for? Click  $\frac{1}{\sqrt{2}}$  to add to your cart.
- Choose your pet in the patient's name drop-down menu or enter your pet by clicking "Add New Pet". Then, click Submit.
- $\bullet$  Enter a quantity. (Note the size of the item; some medications are available in single doses or by the pill/capsule options.)
- If you would like to schedule monthly deliveries of the item or receive the item at a later date, check the YES box and choose the dates you would like to receive the item.
	- **Click Submit.**

## **4 Checkout**

- Click Checkout near the top right of the page to review your cart.
- Enter your zip code, select your shipping, and click "Checkout".
- Enter your name and shipping information; if you are logged in, your information will automatically appear. Click Continue.
	- **•** Enter your payment information.
- Click Continue, and finally click "checkout" at the bottom right.  $\bullet$  information.

You'll receive an email confirming your order shortly. Once we've reviewed any items requiring approval\*, your order will ship, and you'll receive a second email with tracking information for your purchase. If you have any questions, please give us a call.

\*Please allow up to 48 hours (2 business days) for approval of your order.

## THANKS FOR SHOPPING WITH US!  $\frac{1}{2}$

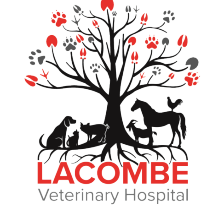

27351 Highway 190 Lacombe LA 70445 (985) 218-9798

Online Support Team 844.654.6876